## Wireless

Unfortunately, wireless does not work in the IRD building. See the plan below for wireless zones on the campus. You may go, for instance, to the computer science building (IIIA), to the mathematics building, or to the library (next to the tram stop Université Parc Floral).

To use wireless, your computer must be configured in DHCP mode.

- Choose the wireless network univ-orleans-etudiant
- Open any browser, and try connecting to a site such as google.fr
- A Ucopia window should appear. Use the username and password provided in your folder.
- Click on Cliquez ici pour atteindre la page souhaitée. Do not close the login window.

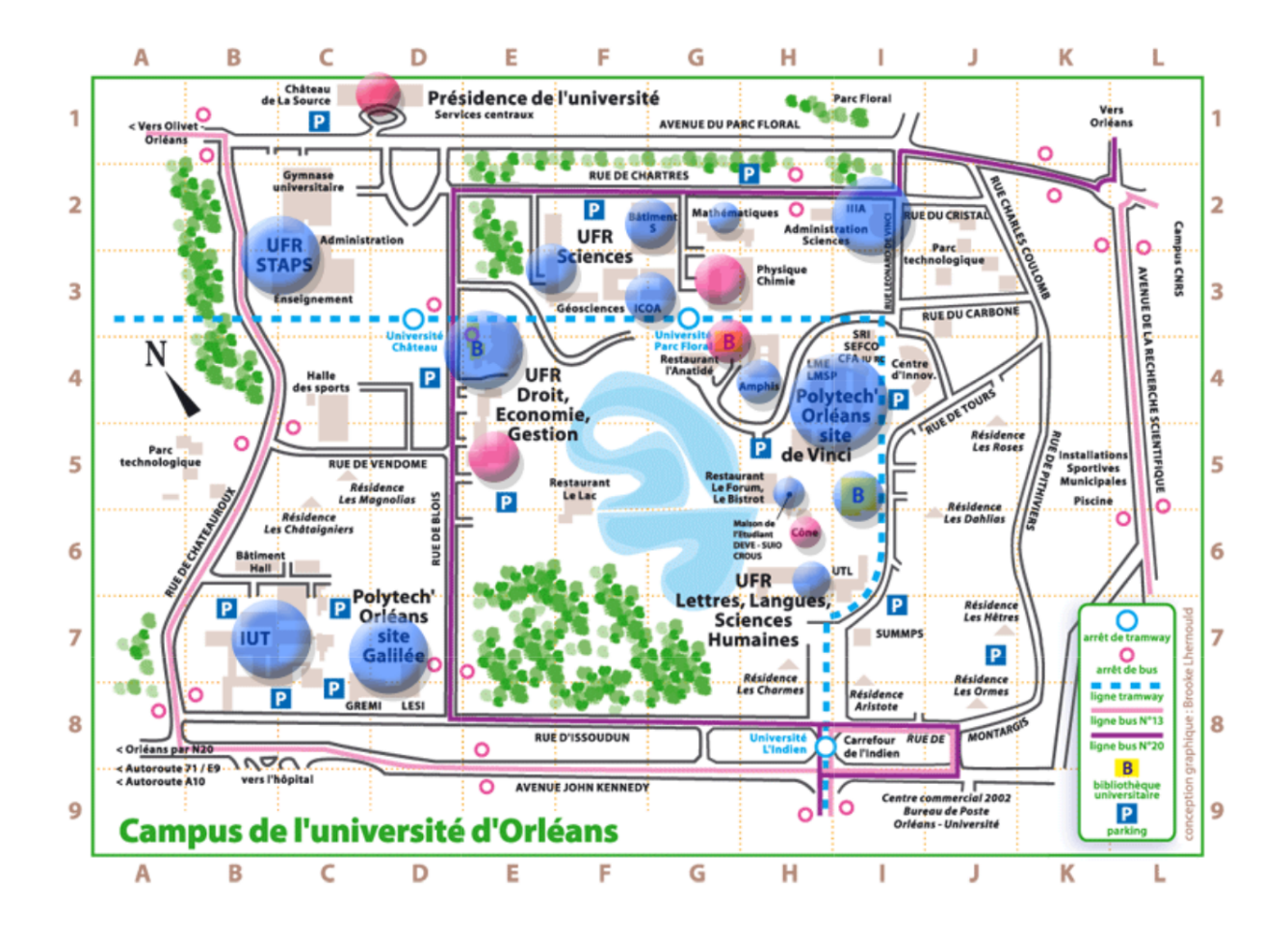